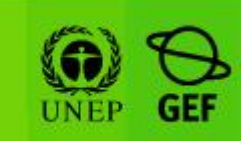

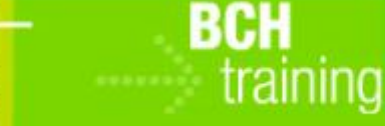

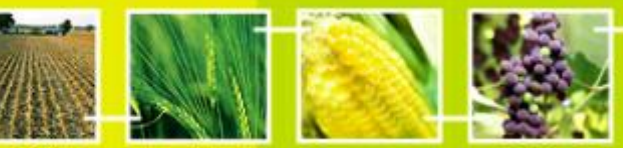

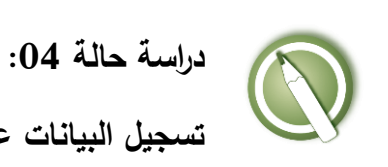

**تسجيل البيانات على البوابة المركزية لغرفة تبادل معلومات السالمة األحيائية:**

**معلومات حول عنوان االتصال والسلطات الوطنية المختصة**

**الهدف:**

فهم عملية تسجيل (تقديم واعتماد) المعلومات على غرفة تبادل معلومات السلامة الأحيائية ، خاصة المعلومات حول عنوان االتصال والسلطات الوطنية المختصة. تكوين فكرة عامة حول عن شاشات المدخالت البيانات المختلفة.

**المراجع:**

- موقع التدريب التابع لغرفة تبادل معلومات السالمة األحيائية )اذهب إلى [int.cbd.bch://http](http://bch.cbd.int/) < مساعدة )أو الموارد( > موقع التدريب على غرفة تبادل معلومات السلامة الأحيائية)
- دليل :06 تسجيل المعلومات على البوابة المركزية لغرفة تبادل معلومات السالمة األحيائية
- دليل :07 تسجيل المعلومات الوطنية على البوابة المركزية لغرفة تبادل معلومات السالمة األحيائية

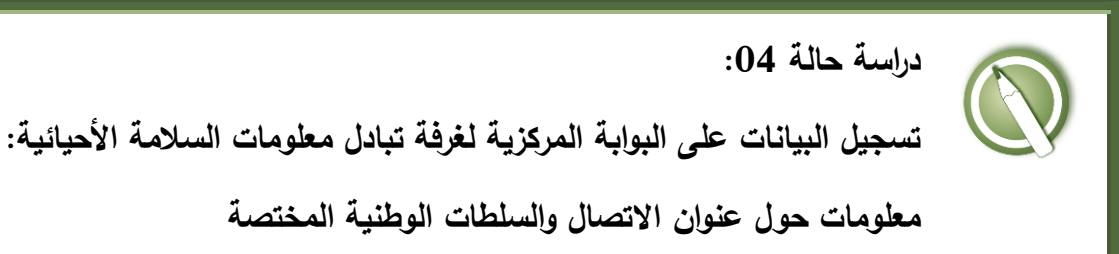

**1 ينبغي على المشاركين تكوين مجموعات والجلوس في صفوف كما يلي :**

الصف الأول: المجموعة الأولى – اليونان الصف الثاني: المجموعة الثانية – أنغوال الصف الثالث: المجموعة الثالثة – أندورا الصف الرابع: المجموعة الرابعة – جز ر القمر الصف الخامس: المجموعة الخامسة – بنين

**كل مشارك في كل مجموعة يتناوب في تولي دور نقطة االتصال الوطنية لغرفة تبادل معلومات السالمة األحيائية، بينما البقية هم مستخدمين وطنيين مفوضين**

عنوان بريدك الالكترون*ي* المسجّل هو عنوان البريد الالكترون*ي* الذي استخدمته لإنشاء حسابك **بغ**رفة تبادل معلومات السلامة الأحيائية. وكلمة السّر هي كلمة السّر التي أدخلتها حين أنشأت **حسابك بغرفة تبادل معلومات السالمة األحيائية**

**ّى اآلن، فعليك إذا لم تكن قد قمت بإنشاء حساب عل غرفة تبادل معلومات السالمة األحيائية حت أن تفعل ذلك اآلن. يرجى الرجوع إلى "دليل التدريب 00MO "لمزيد من التفاصيل حول إنشاء حساب جديد بغرفة تبادل معلومات السالمة األحيائية. هام: تذّكر أن تستخدم عنوان بريد الكتروني تفتحه دائما وال تنسى كلمة السر الخاصة بك.** 

 1 أسماء البلدان هنا مستخدمة كأمثلة، وباإلمكان تغييرها عند الحاجة طالما المجموعات مشخصة بوضوح.

**نشر المختبر:** خلال الجولة الاولى، أحد المشاركين بالمجموعة سيكون نقطة الاتصال الوطنية لغرفة تبادل معلومات السلامة الأحيائية. كل المشاركين الآخرين يكونوا مستخدمين وطنيين مفوضين.

يجب على المشاركين دخول **موقع التدريب على غرفة تبادل معلومات السالمة األحيائية** وذلك باستخدام الربط بالبوابة المركزية. يرجى اتباع إجراء دراسة حالة 03 أو األفضل من ذلك، الرجوع إلى "دليل التدريب 60MO "لمزيد من التفاصيل حول استخدام موقع التدريب على غرفة تبادل معلومات السالمة األحيائية.

وبعد تحديد الأدوار (مستخدم وطني مفوض 1، مستخدم وطني مفوض 2....الخ) يجب أن يُدخل كل مشارك معلومات وهمية حول عنوان االتصال، ثم بعد ذلك حول السلطة الوطنية المختصة )باإلشارة إلى معلومات عنوان االتصال المسجلة سابقاً(. وسوف يرى المشارك/المشاركة وضعيتها كـ"موافقة معلقة".

كما يُدخل نقطة الاتصال الوطنية للغرفة بعض السجلات أيضاً (مع ملاحظة أنه فى تلك الحالة يتم توثيقها تلقائياً(.

عندما المشاركين في المجموعة قد أدخلوا ما ال يقل عن سجل واحد، يمكن لنقطة االتصال الوطنية لغرفة تبادل معلومات السالمة األحيائية ممارسة "الموافقة"، "إلغاء" أو "طلب التغيرات". يمكن للمستخدمين الوطنيين المفوضين مشاهدة العملية على جهاز كمبيوتر نقطة االتصال الوطنية للغرفة. مارس "طلب التغيرات" لتقديم واحد على الأقل. مارس أيضا وظيفة "إلغاء" لترى كيف يمكن وضع السجل كما في حالة "مسودة" أو حذفه تماما. يجب على المشاركين تبادل األدوار فيما بينهم بحيث يؤدى كل مشارك منهم في مجموعته دور نقطة االتصال الوطنية لغرفة تبادل معلومات السالمة األحيائية.

**خالل هذا التمرين يمكن للمشاركين استعراض الوظائف التالية:**

• استخدم زر "حدد اللغات" (الزاوية الأفقية اليسرى لنموذج ادخال البيانات ) كي تحدد لغة السجل وكذلك إلضافة ترجمة.

- استخدم زر "مراجعة" للتثبت من البيانات التي أدخلت والتعرف بسرعة إن كانت هناك بيانات مفقودة
	- حفظ مسودة إلجراء تغييرات عليها فيما بعد.

**دراسة حالة :04 تسجيل البيانات على البوابة المركزية لغرفة تبادل معلومات السالمة األحيائية: معلومات حول عنوان االتصال والسلطات الوطنية المختصة**

**ّب مالحظات المدر**

**أهداف التدريب:** معرفة كيفية استخدام مركز إدارة غرفة تبادل معلومات السالمة األحيائية لتسجيل معلومات حول عنوان الاتصال (وهي "سجل مرجعي") وسلطة وطنية مختصة .

**المتطلبات:** حساب على غرفة تبادل معلومات السلامة الأحيائية وإمكانية الوصول إلى غرفة تبادل معلومات السالمة األحيائية

**مالحظات:**

- المشاركون في حاجة أن تكون حساباتهم الخاصة بالغرفة جاهزة. وسوف يتم الدخول إلى **موقع التدريب للغرفة** باستخدام حساباتهم الخاصة بالغرفة. الرجوع إلى دليل التدريب 06MO للحصول على تفاصيل حول كيفية إنشاء حساب بالغرفة، وعل كيفية استخدام **موقع التدريب للغرفة**.
	- من المستحسن بالنسبة لك إعداد مساحتك الخاصة للتدريب لورشة العمل قبل بدء هذه العملية. خالف ذلك، يمكن للمشاركين اختيار مساحة التدريب" تدريب الغرفة العامة" . (Public BCH Training)
- عند نهاية النمرين، سوف يحتاج المدرّب (مسجّل في دور "مسؤول على موقع الندريب لغرفة تبادل معلومات السلامة الأحيائية") إلى المصادقة على السجلات (عنوان الاتصال) المرجعية الكاملة كي يتمكن المشاركون من استخدامها في دراسة حاالت أخرى.
	- بإمكان المشاركين مشاهدة "حالة السجل" عبر الربط الذي على القائمة اليسرى.